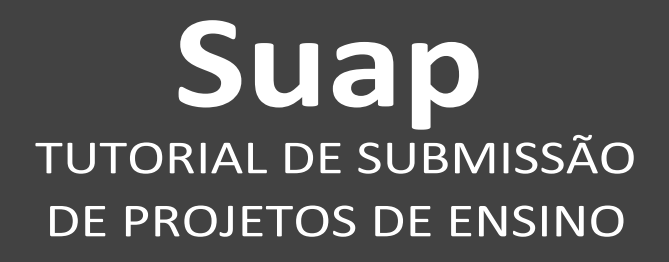

Documento auxiliar aos Coordenadores de Projeto de Ensino para o envio de Formulários de Apresentação, Alteração, Relatório Final e Solicitação de Certificação via SUAP-IFSul.

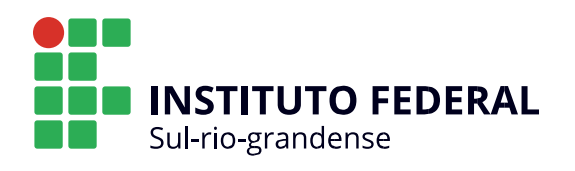

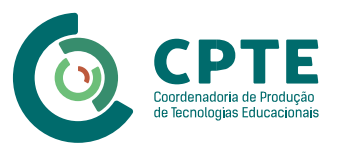

# **INSTITUTO FEDERAL DE EDUCAÇÃO, CIÊNCIA E TECNOLOGIA SUL-RIOGRANDENSE - IFSUL**

Flávio Luis Barbosa Nunes Reitor

Rodrigo Nascimento da Silva Pró-reitor de Ensino

### **COORDENAÇÃO DO PROJETO**

Antônio Cardoso Oliveira Departamento de Educação a Distância e Novas Tecnologias (DETE)

Maria Isabel Giusti Moreira Coordenadoria de Produção de Tecnologias Educacionais (CPTE)

### **CONTEÚDO**

Magno Souza Grillo Técnico Administrativo da Reitoria

### **REVISÃO DE CONTEÚDO**

Magno Souza Grillo Técnico Administrativo da Reitoria

Rodrigo Nascimento da Silva Pró-reitor de Ensino

#### **DESIGN INSTRUCIONAL**

Bruna Ferreira Gugliano Coordenadoria de Produção de Tecnologias Educacionais (CPTE)

# **IDENTIDADE VISUAL E PROJETO GRÁFICO**

Ariane da Silva Behling Jéssica Stander Campelo Coordenadoria de Produção de Tecnologias Educacionais (CPTE)

Maria Isabel Giusti Moreira Coordenadoria de Produção de Tecnologias Educacionais (CPTE)

# **Sumário**

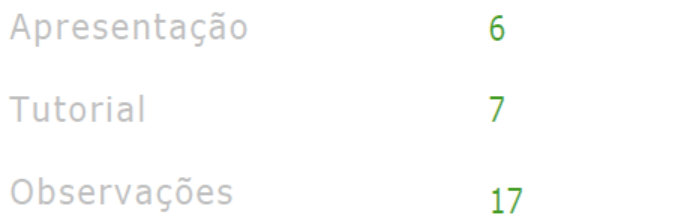

# **Apresentação**

A Pró-Reitora de Ensino inicia, neste ano a transição da submissão dos Projetos de Ensino para o SUAP-IFSUL. Dessa forma, todos os formulários que anteriormente eram apresentados fisicamente, ou seja, em papel, devem ser submetidos digitalmente através do SUAP, atendendo ao Decreto Federal 8.539 que dispõe sobre o uso do meio eletrônico para a realização de processos administrativos no âmbito dos órgãos e das entidades da administração pública e a Instrução Normativa 04/2018 – IFSul, que Institui o Sistema de Administração Pública - SUAP como sistema oficial de adesão ao Processo Eletrônico Nacional - PEN, no âmbito do Instituto Federal Sul-rio-grandense, e estabelece os procedimentos para seu uso nesta instituição.

Os projetos de ensino são atividades temporárias de desenvolvimento educacional que visam à reflexão e à melhoria dos processos de ensino e de aprendizagem nos cursos/áreas. Os projetos de ensino se caracterizam pelo desenvolvimento de atividades complementares e de aprofundamento ao currículo do curso, sob responsabilidade e orientação de docente ou técnico-administrativo e destinam-se à comunidade discente do IFSul, podendo se desenvolver de forma multicampi. Conforme Regulamento é facultado a qualquer membro da comunidade acadêmica do IFSul a participação em projetos de ensino.

A maior mudança apresentada nesse novo modelo é que cada Projeto de Ensino será um Processo Administrativo que permitirá ao Coordenador do Projeto e os outros usuários localizar com facilidade os Projetos de Ensino no SUAP-IFSul.

No ano de 2018 foram cadastrados mais de 260 Projetos de Ensino na Pró-reitoria de Ensino, oriundos de todos os Campus do IFSul e Reitoria. A transição para o modelo de submissão via SUAP proporcionará uma economia financeira ao IFSul e, ao mesmo tempo, evidencia o cuidado que a instituição empenha com a proteção do meio ambiente.

# **Tutorial**

1) Adicionar um Documento de Texto (Criar Documento) Está disponível botão específico (Criar Documento) no Menu ENSINO/Projetos de Ensino:

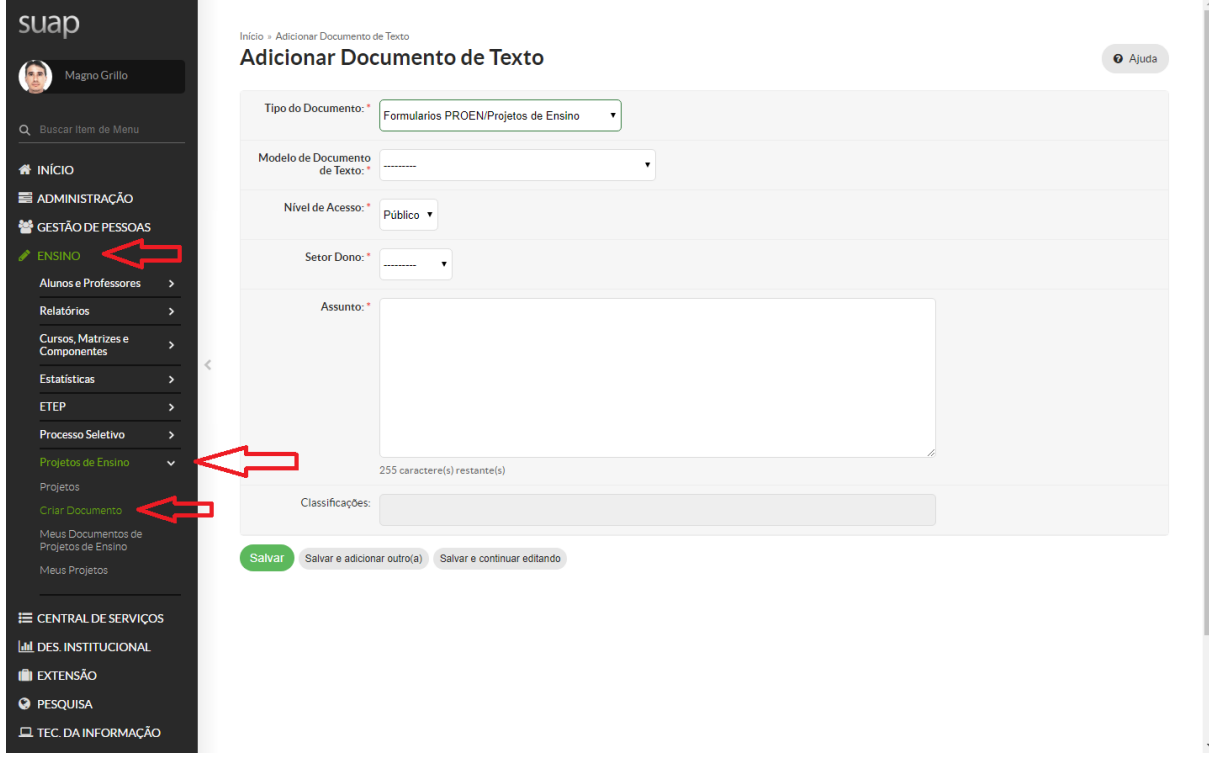

2) Escolher o tipo de Formulário:

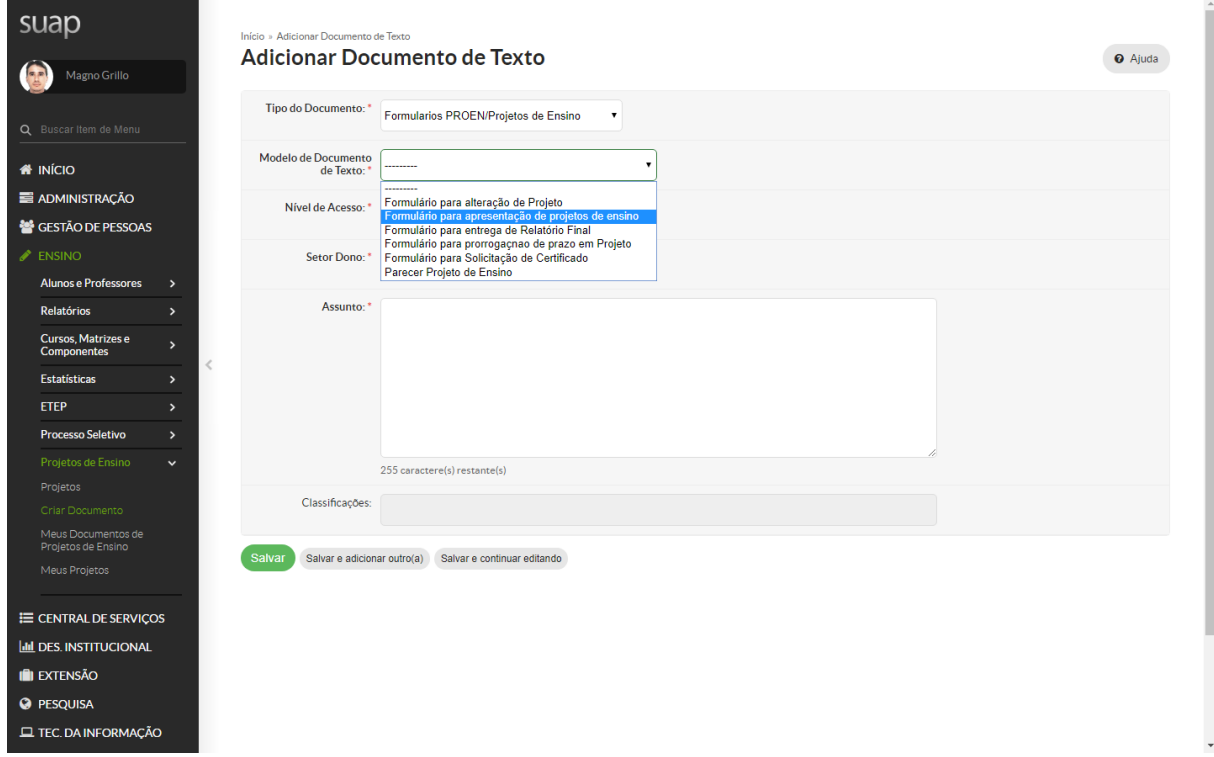

3) Salvar o documento adicionado:

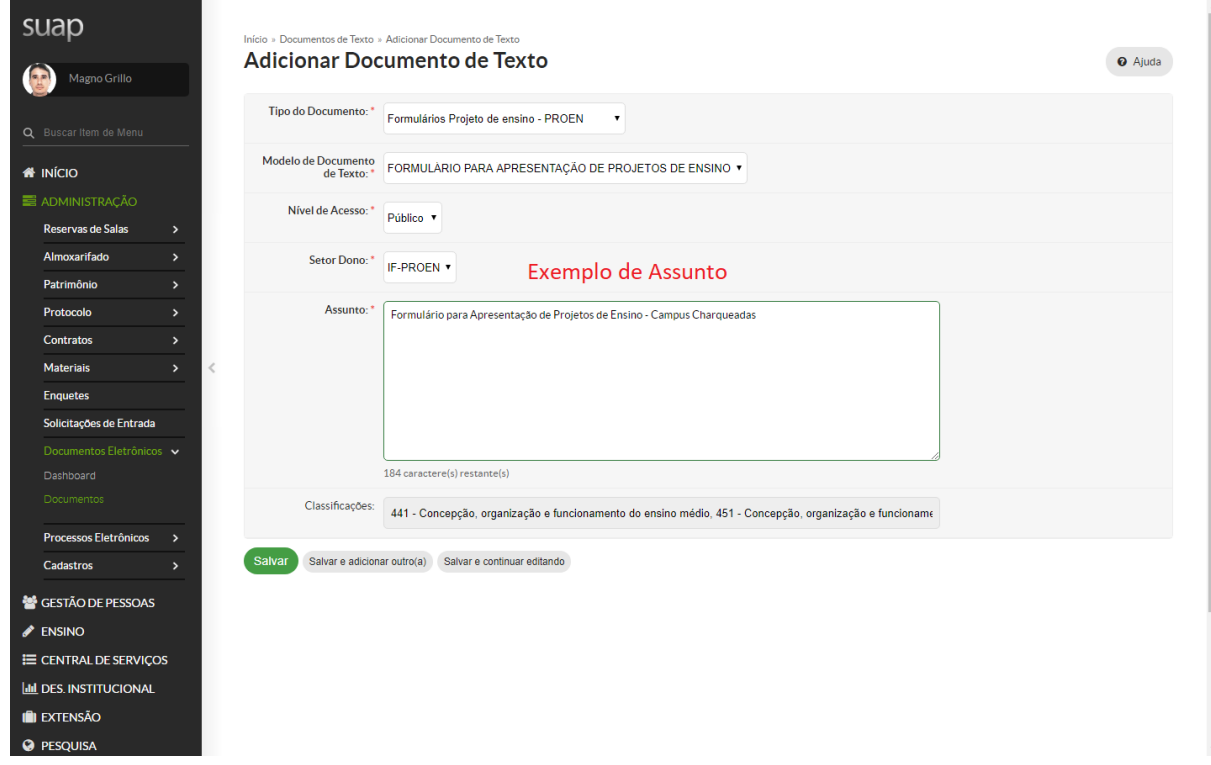

4) Editar o Documento:

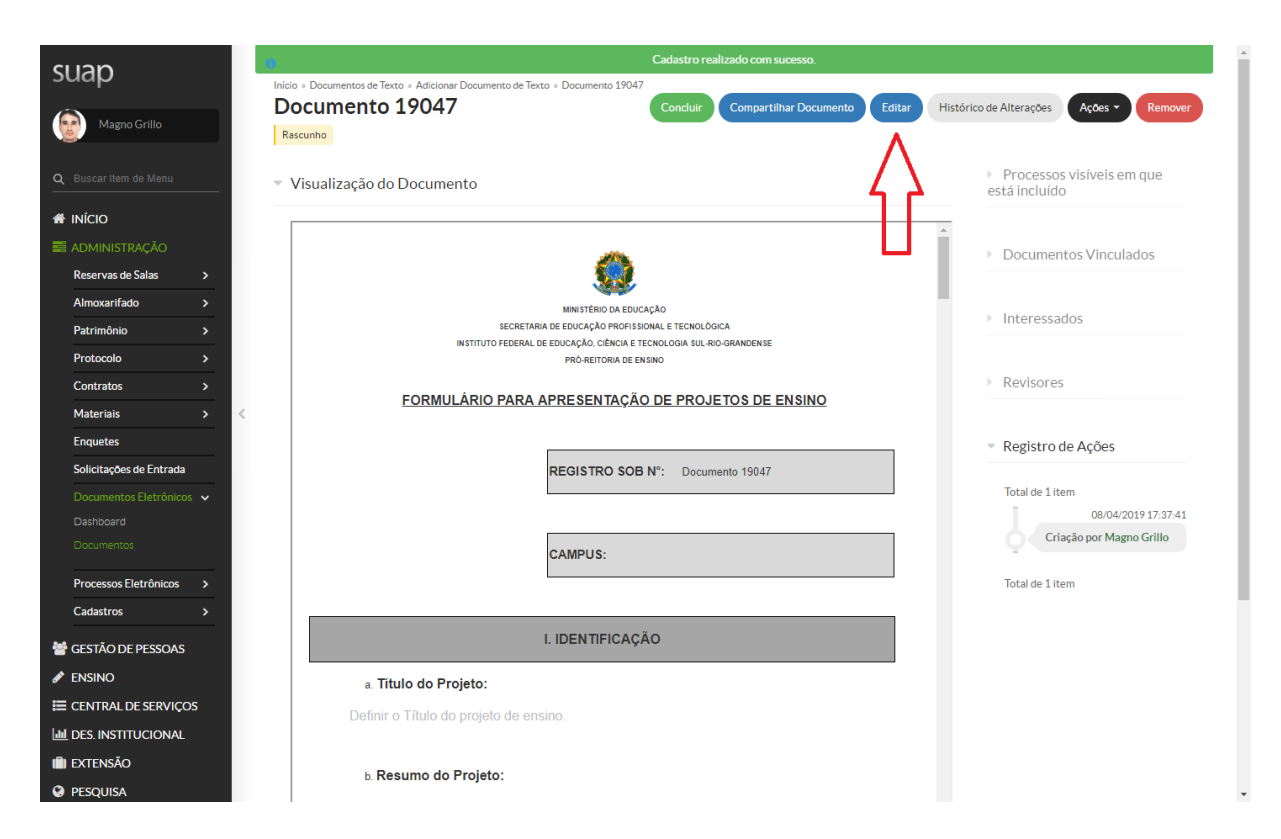

5) Maximizar a visualização do documento:

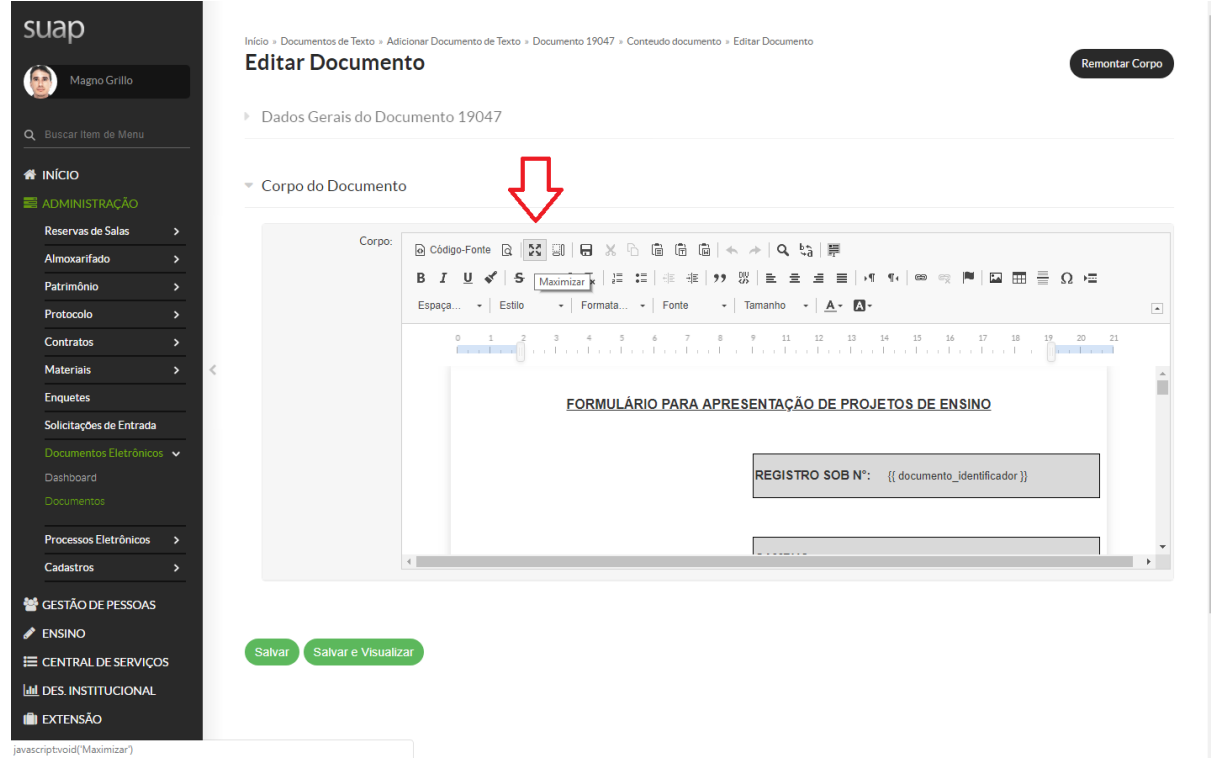

### 6) Preencher o Formulário:

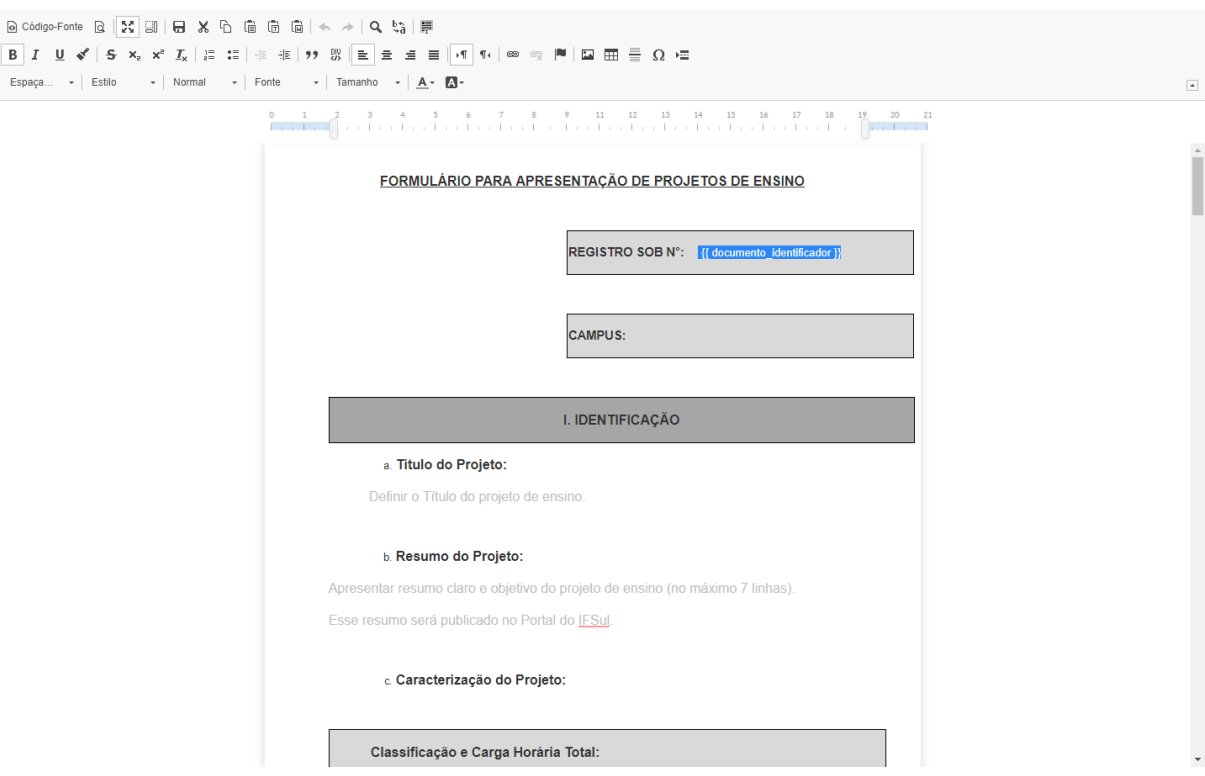

# 7) Salvar o documento:

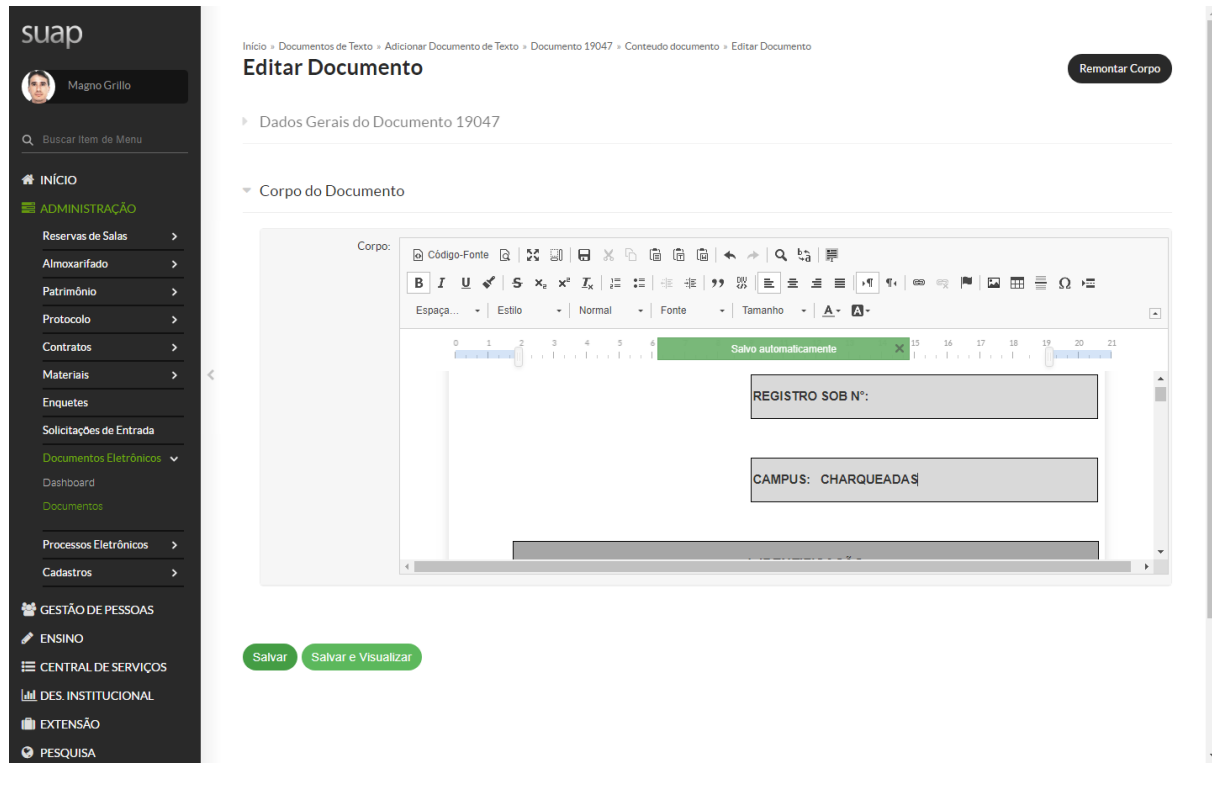

8) Assinar o Documento:

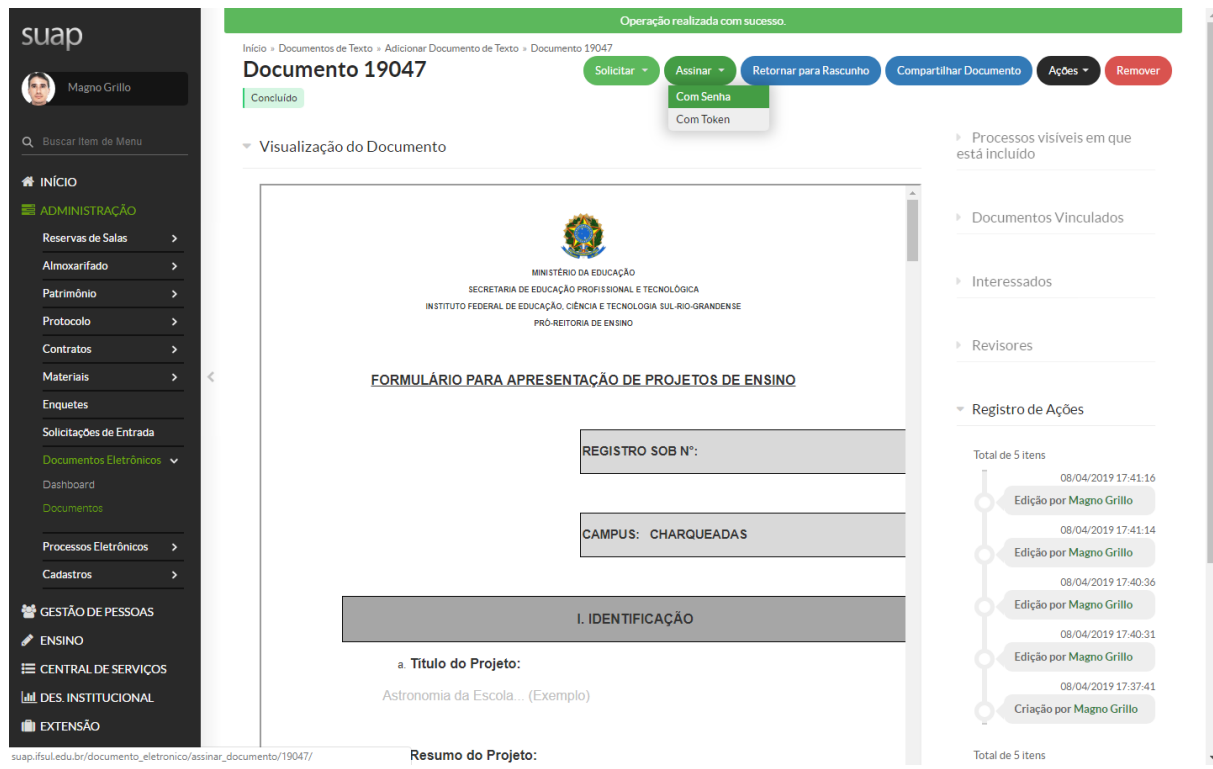

9) Assinar o Documento (Definir Indicador):

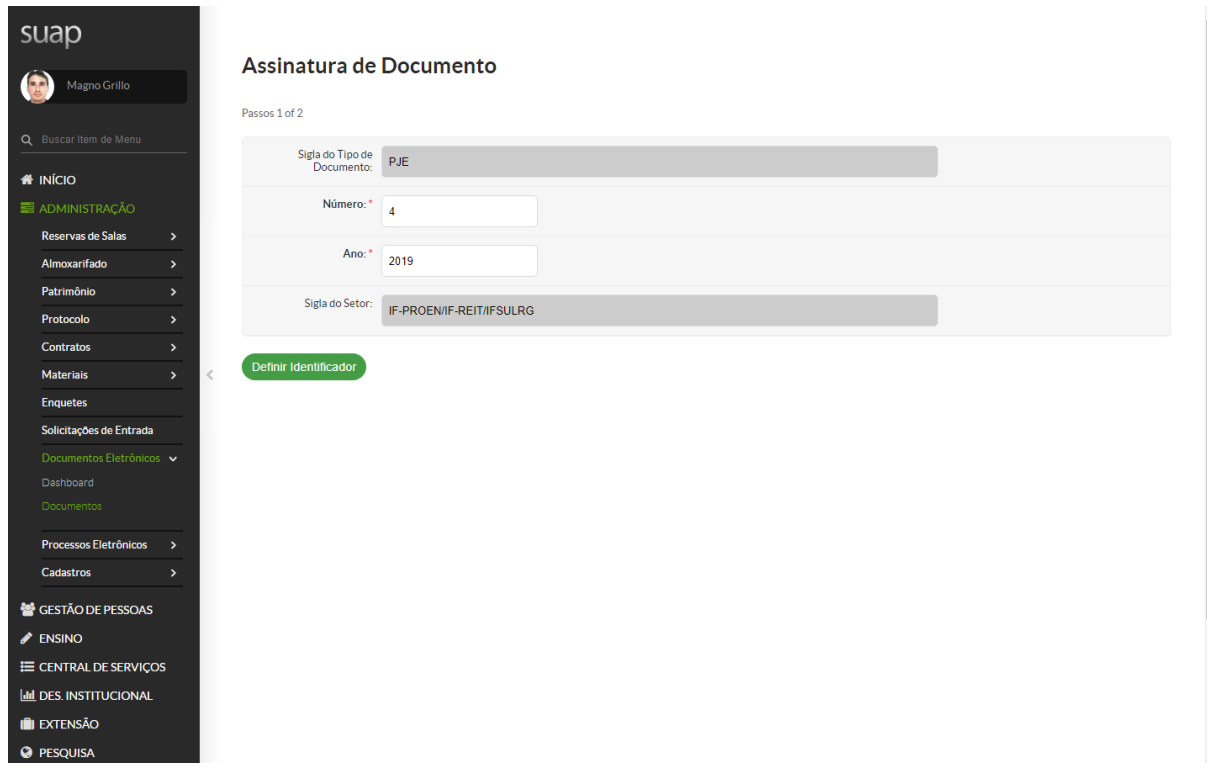

10) Assinar o Documento (Inserir Senha):

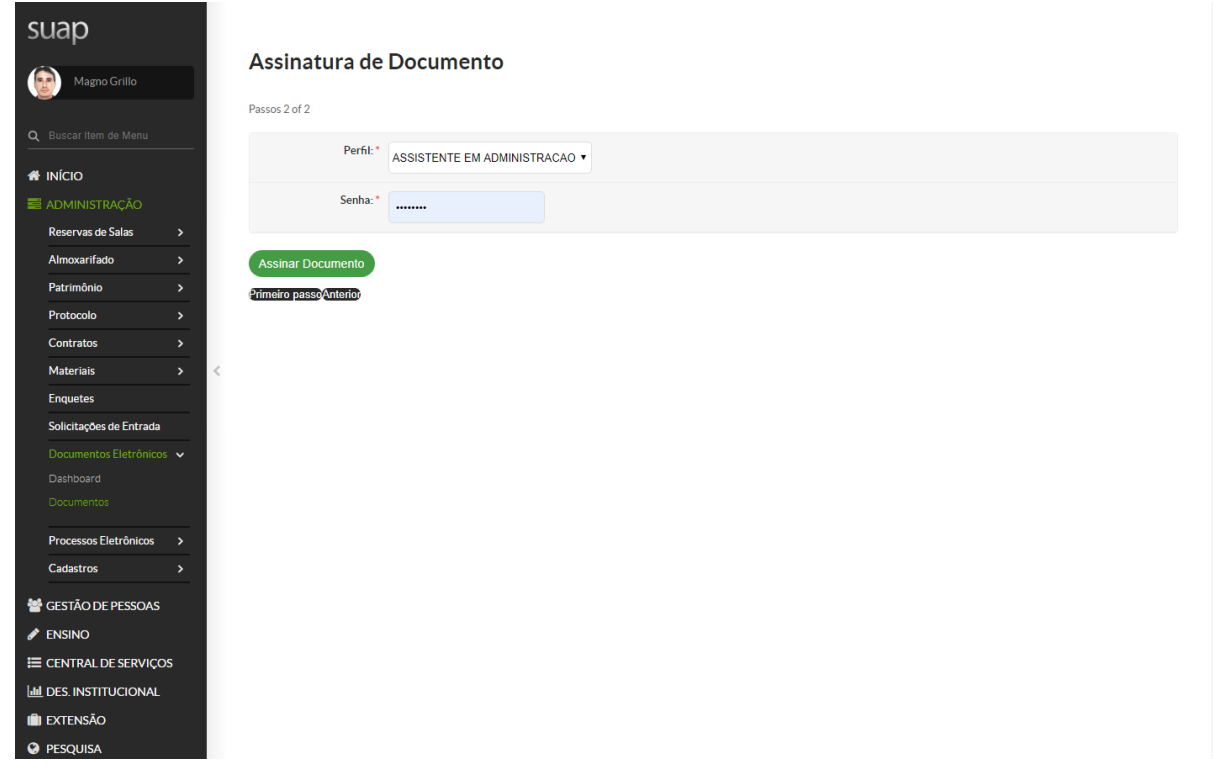

11) Verificar Assinatura Eletrônica no Documento:

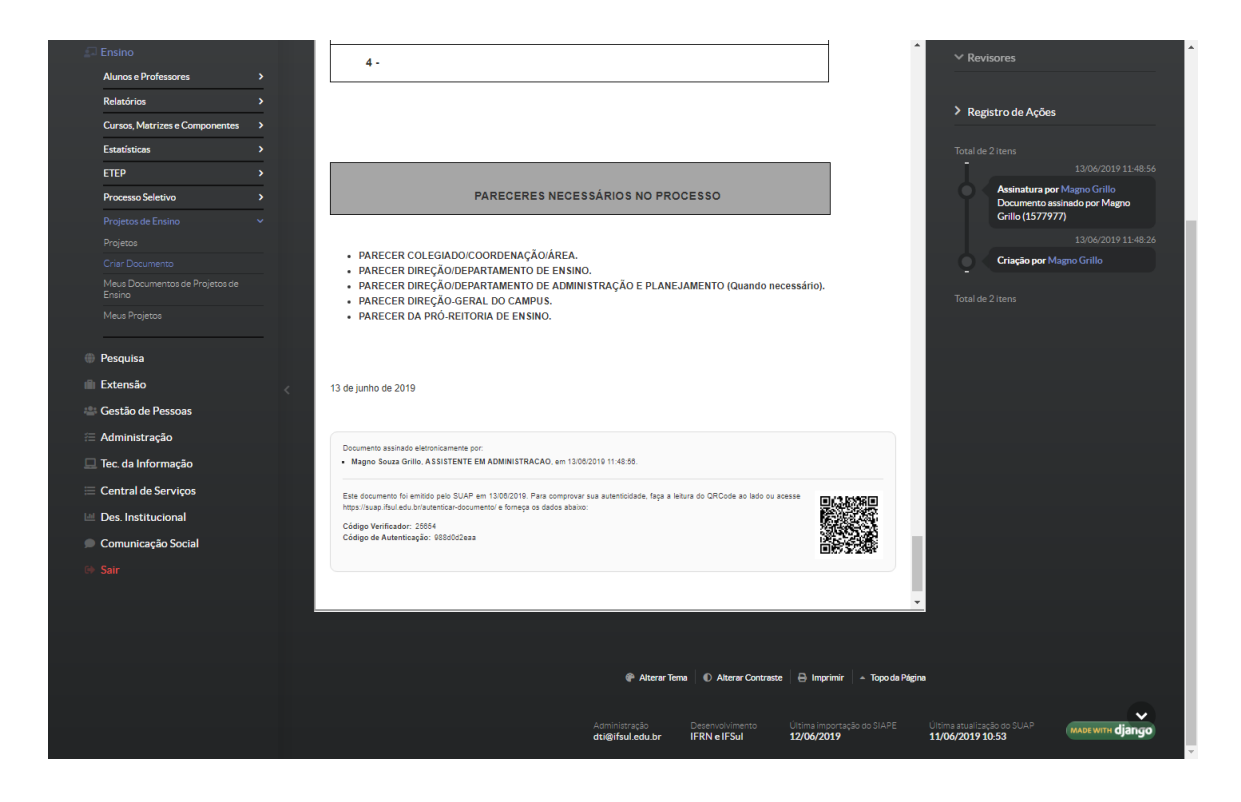

12) Criar Processo:

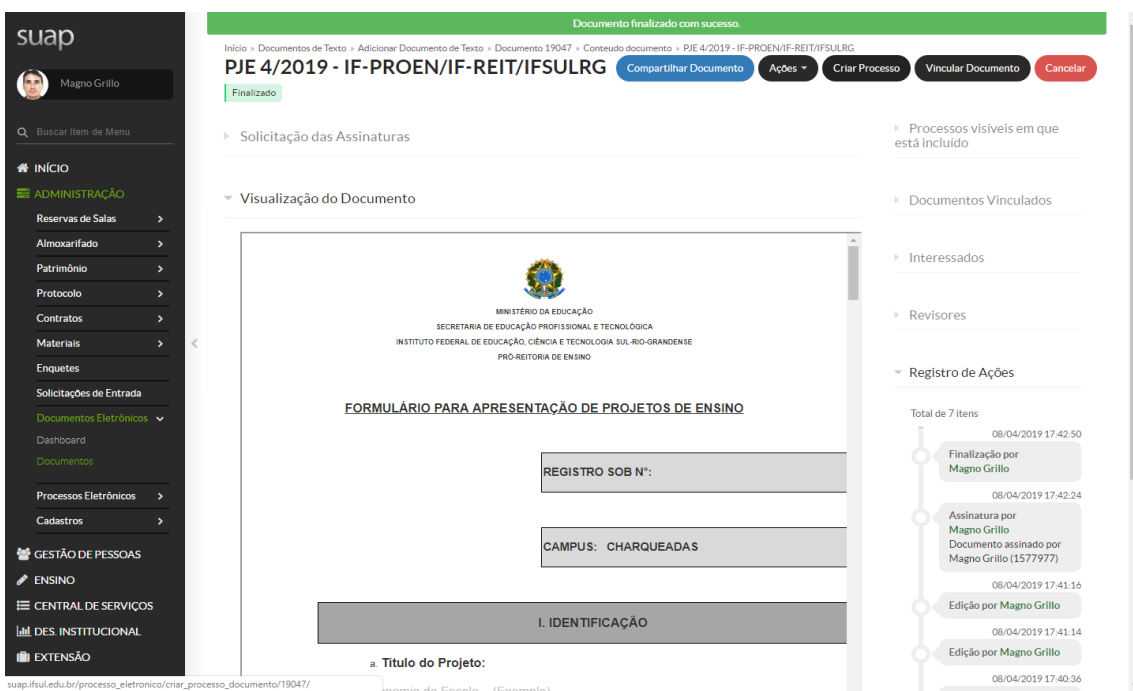

13) Adicionar Interessados (Conforme Hierarquia do Formulário):

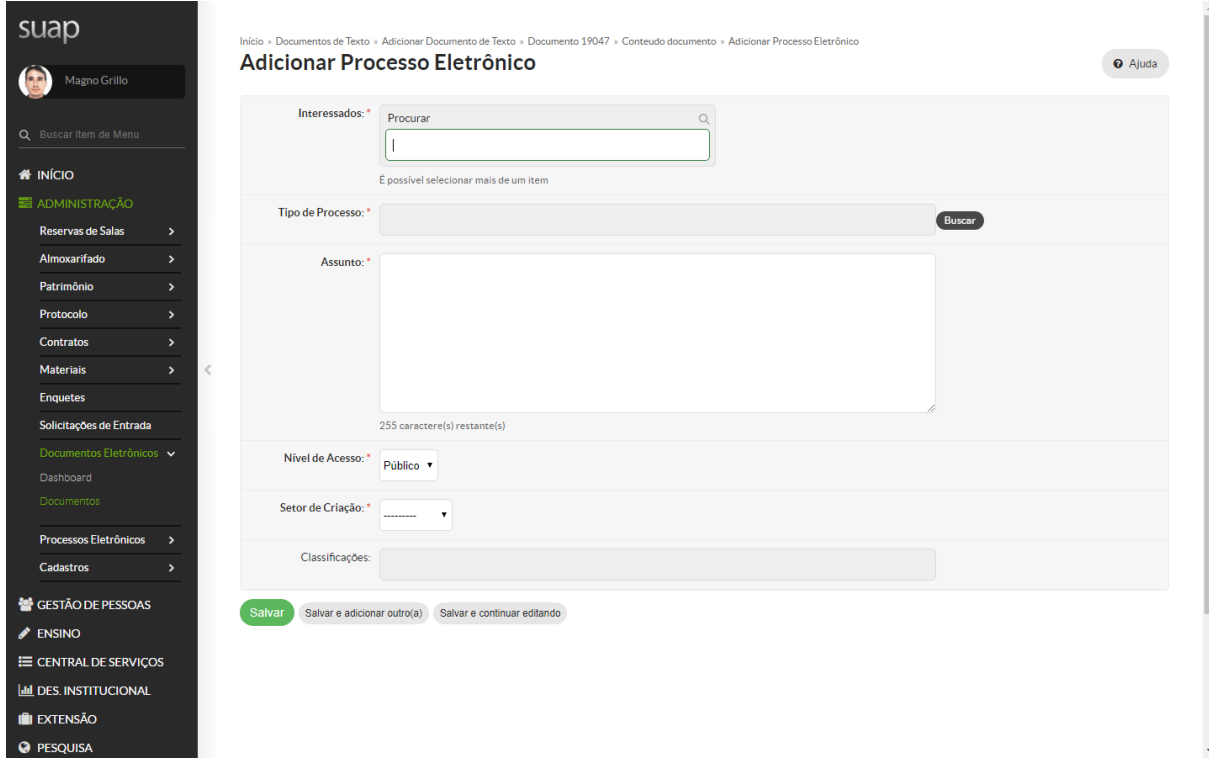

14) Adicionar Interessados (Conforme Hierarquia do Formulário):

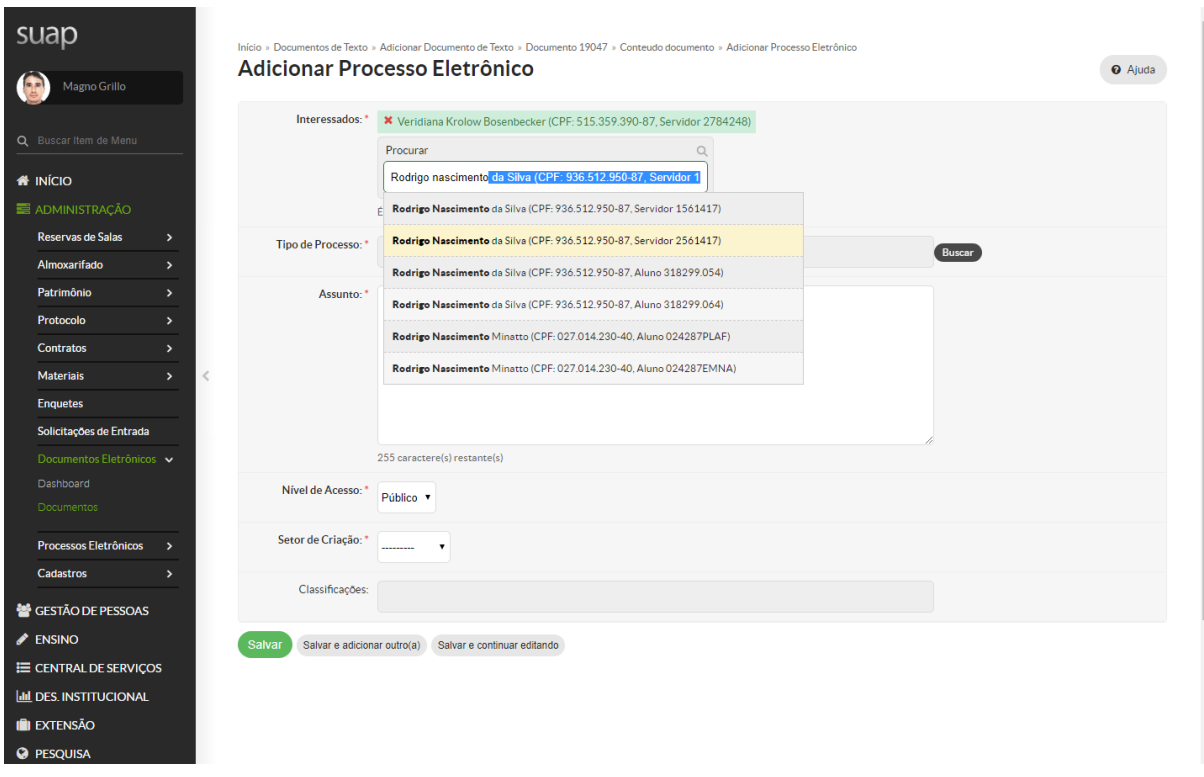

15) Classificar como Projeto de Ensino:

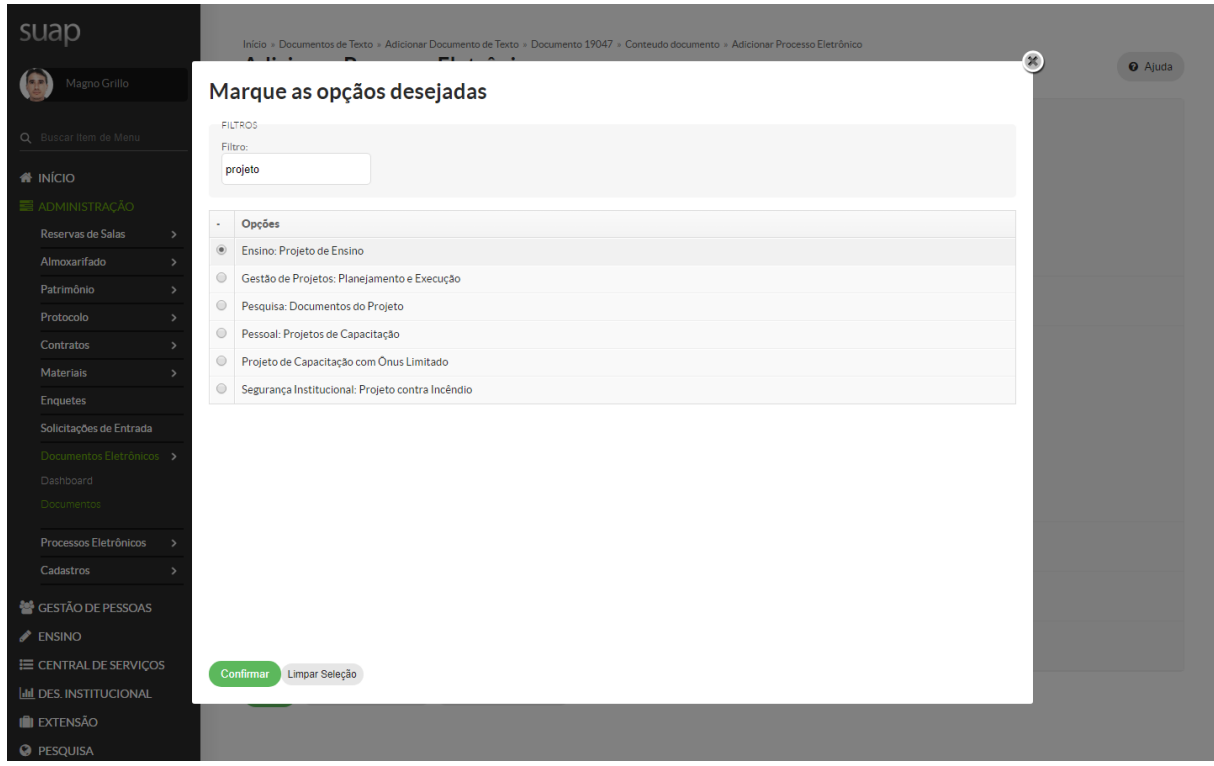

16) Salvar Processo (Nível de Acesso Público):

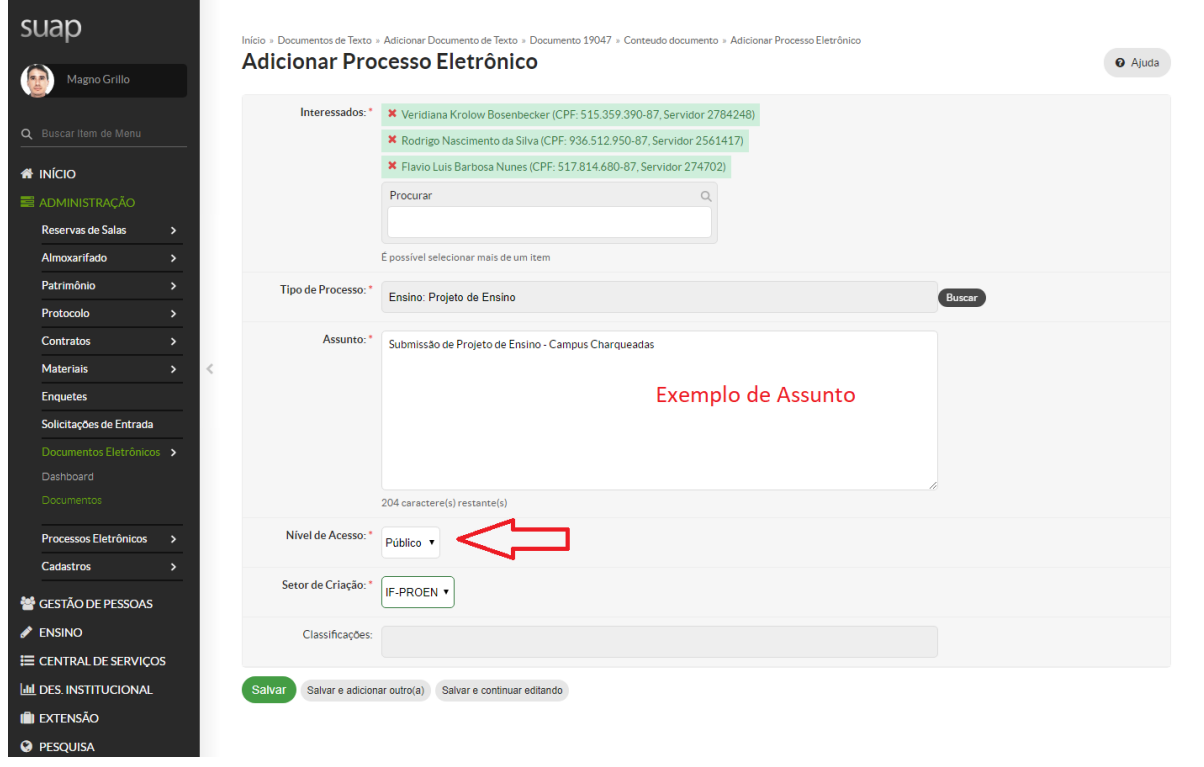

### 17) Processo Criado:

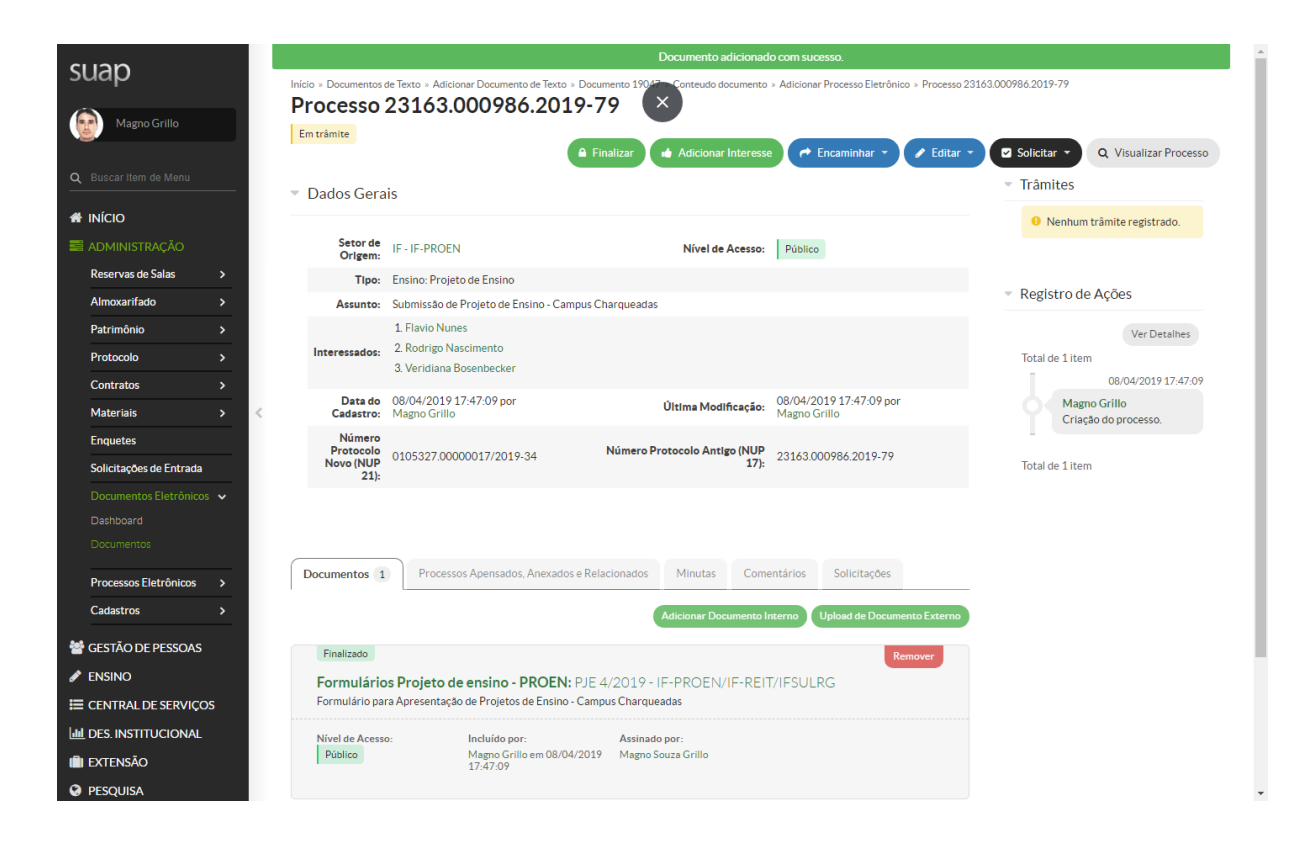

### 18) Encaminhar Processo Para Coordenador de Curso:

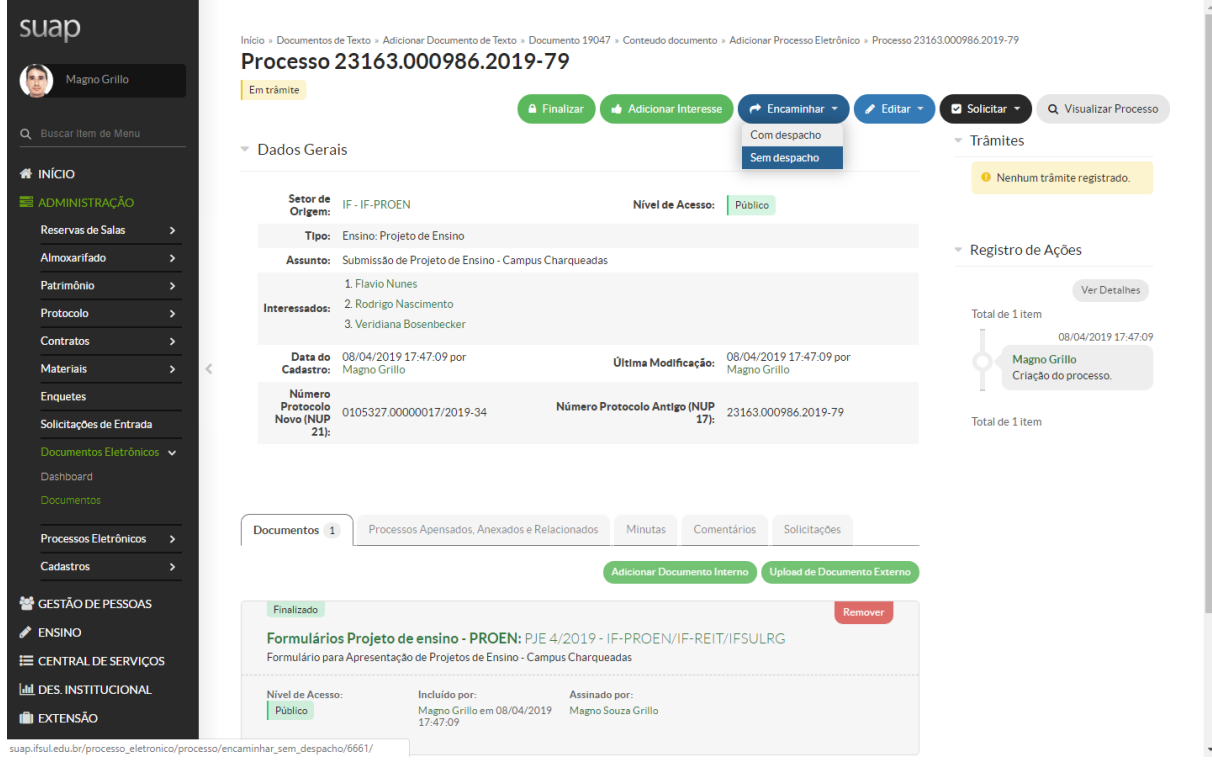

19) Encaminhar Processo (Coordenadoria de Curso): Lista Completa de Coordenadorias pode ser encontrada no Organograma Institucional:

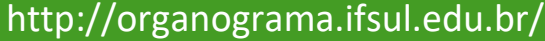

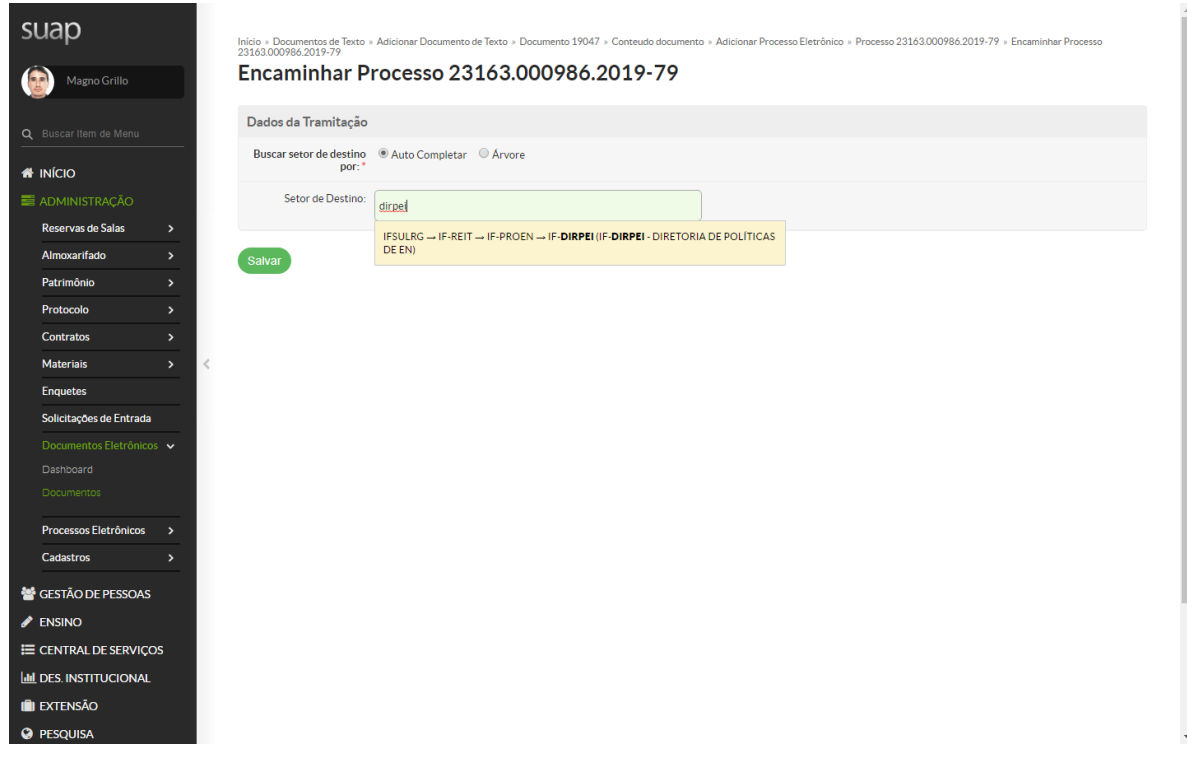

20) Processo Encaminhado:

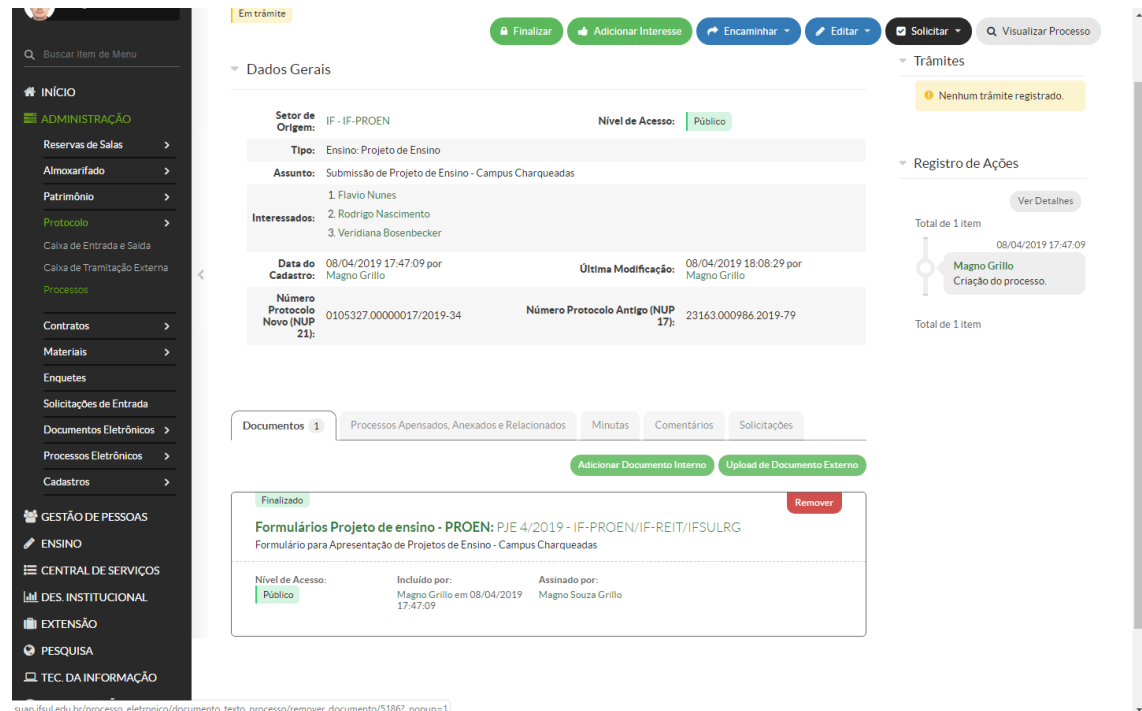

21) Caso queira inserir Anexos (Upload de Documentos Externos) somente arquivos no formato (.PDF):

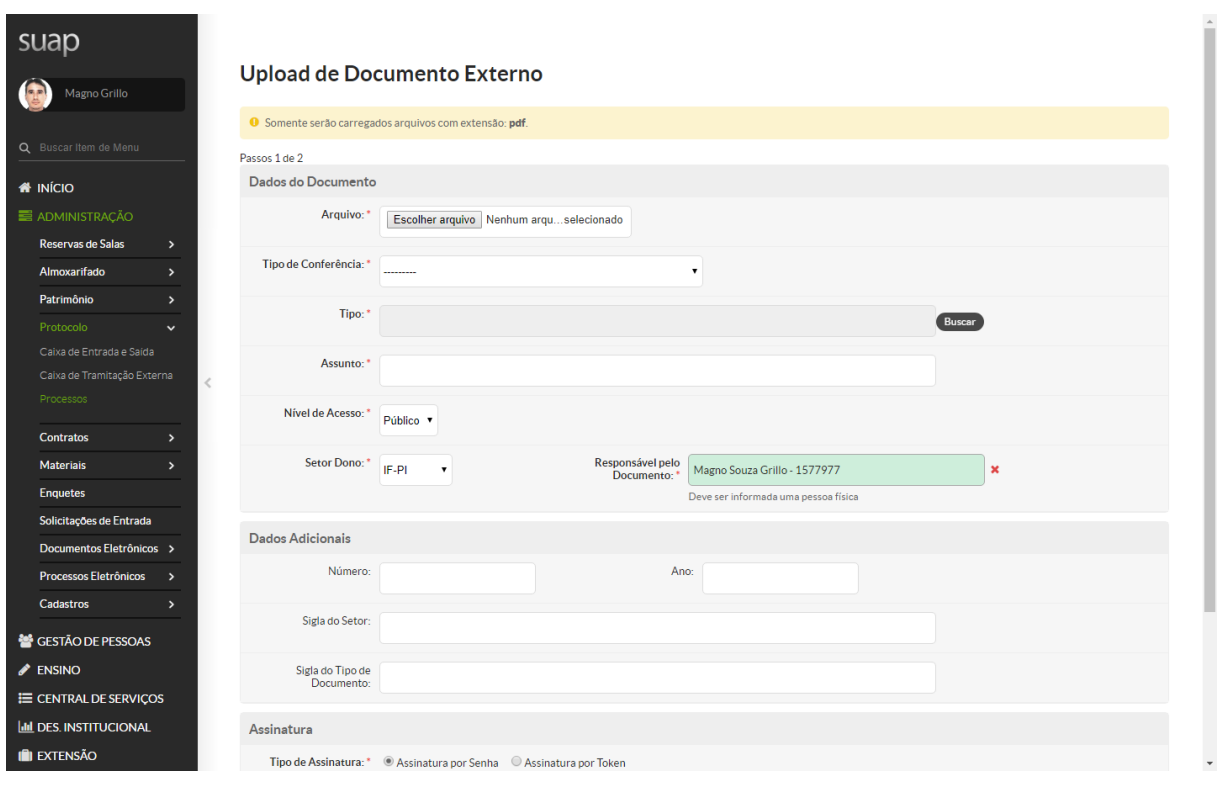

# Observações

- a) Para submissão de Formulário de Alteração de Projeto de Ensino e Relatório Final, deve-se seguir os mesmos passos apresentados acima, porém não deve criar novo processo, e sim Adicionar Documento Interno ao processo já criado na submissão do Projeto de Ensino.
- b) Para envio de Formulário de Solicitação de Certificação, somente o Coordenador do Projeto de Ensino deve assinar eletronicamente o documento e encaminhar diretamente para a PROEN, através do processo já criado, não necessita despachos das Coordenadorias/Departamentos.

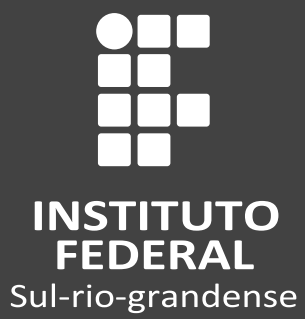

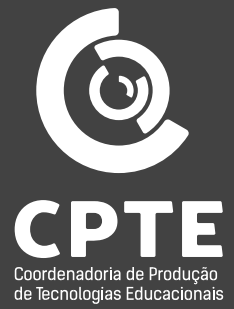